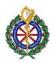

| 1 | In the main window display, press the<br>multifunction button next to the Return Arrow<br>key as many times as needed to bring you to the<br>final menu page.                                                                                     | 100:17:43     Image: Second second seco      |
|---|----------------------------------------------------------------------------------------------------|----------------------------------------------------------------------------------------------------|
| 2 | Press the Auto CasePush quick access key                                                                                                    |                                                                                                    |
| 3 | Confirm by pressing "Continue" in the pop-up<br>window. This will close the current case and uploads<br>the last 5 cases, unless already done. If this<br>procedure is done after each call, there will only be<br>the most recent case to upload | 2021 61 23 171 18.10 Add The Data Control of Control of Control o |
| 4 | You will see the "Disclosure Log Transfer" window and the progress of the CasePush.                                                                                                    | NOT 41-00 17 16.00 And 11   Image: Construct Construct Image: Construct Construct Image: Construct Construct   Image: Construct Construct 2 of 6   Current Construct Image: Construct   Image: Construct Construct Image: Construct   Image: Construct Construct Image: Construct                                                                                                    |
| 5 | Once completed the Green transmission LED will turn off and the device will power off                                                                                                    |                                                                                                    |